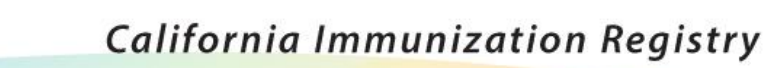

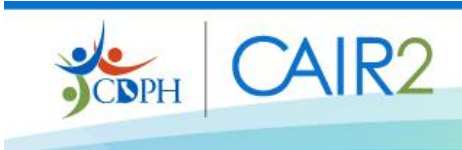

Dear CAIR2 Users,

An upgrade for CAIR2 went live on Monday. Please note the following improvements by user type.

## **Regular and Power Users**

# **1. Doses Administered report fixed**

- Summary section includes:
	- o The total number of doses given of each vaccine.
	- o The total number of patients receiving doses of each vaccine.
	- o The Total number of Unique Patients that received doses.
	- o Includes more information
- Detail section includes:
	- o Manually entered doses even when CAIR2 inventory is not being used.
	- o Doses submitted through data exchange from EHR systems.
- **2. County and City fields are now auto-populated when a patient Zip Code is submitted**
	- Once you enter a Patient's Zip Code (Address tab on Update Patient screen), the City and County fields will automatically populate with the information associated with that Zip Code.
	- If a patient's Zip Code is sent to CAIR by a Data Exchange provider, the City and County will also update in the Patient's record.
- **3. Patient Comments – Start Date is now required when saving comments**
	- A Start Date is now required when entering Patient Comments (Patient Comments tab on Update Patient screen).

# **Power Users only**

**1. Adding New Vaccine Inventory - Radio Buttons fixed**

- This screen no longer freezes when you toggle between the three radio buttons - Vaccine Group, Trade Name and Manufacturer. You can select any of the three to start with.
- Once you select one of the three radio buttons, and select an option within that radio button drop down menu, then the choices in the other two fields will automatically narrow. For example, if you choose the 'Trade Name' radio button, and select 'Daptacel' in the drop down menu, the Vaccine Group field will automatically update correctly ('DTaP'), and the Manufacturer field will automatically update correctly ('Sanofi').

# **Read-only Users**

# **1. Patient Comments - Restricted View**

 To protect patient privacy, non-clinical users such as Read-Only, Schools/Daycare, and DX QA users will no longer have access to patient comments except for 'History of Varicella – Chickenpox' when viewing or printing patient reports (Yellow card, IZ History, Routing slip, Blue card). Read-only users needing additional patient information will need to contact the patient's medical care provider.

# **See the [Release Notes](https://urldefense.proofpoint.com/v2/url?u=http-3A__cairweb.org_docs_CAIR-5FRelease-5FNotes-5Fv2.5.pdf&d=DwMFAg&c=Lr0a7ed3egkbwePCNW4ROg&r=BGRKURvYGa9rCpYVwz5B4VPSVRwnGBx2ZWcsCDUaSWE&m=e82PbARjV3iWH9W9ZOowASSmryzYtJzI8fSGTWHzmt4&s=yQCcFLkT--eL8n9cu_3G3m_67db9z_sy5VHWK-qDGwA&e=) for more details.**

*Please do not reply to this message. This email account is not checked. CAIR2 users should contact [CAIRHelpdesk@cdph.ca.gov](mailto:CAIRHelpdesk@cdph.ca.gov) for questions.*